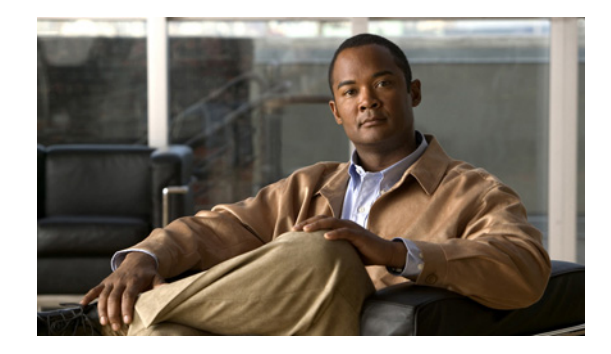

# **Writing Embedded Event Manager Policies Using the Cisco IOS CLI**

**First Published: October 31, 2005 Last Updated: October 9, 2007** 

This module describes how to write Embedded Event Manager (EEM) policies using Cisco IOS command-line interface (CLI) applets to handle Cisco IOS software faults and events. EEM is a distributed and customized approach to event detection and recovery offered directly in a Cisco IOS device. EEM offers the ability to monitor events and take informational, corrective, or any desired action when the monitored events occur or when a threshold is reached. The EEM policy engine receives notifications when faults and other events occur. EEM policies implement recovery on the basis of the current state of the system and the actions specified in the policy for a given event. Recovery actions are triggered when the policy is run.

#### **Finding Feature Information in This Module**

Your Cisco IOS software release may not support all of the features documented in this module. To reach links to specific feature documentation in this module and to see a list of the releases in which each feature is supported, use the "Feature Information for Writing EEM Policies Using the Cisco IOS CLI" section on [page 32](#page-31-0).

#### **Finding Support Information for Platforms and Cisco IOS and Catalyst OS Software Images**

Use Cisco Feature Navigator to find information about platform support and Cisco IOS and Catalyst OS software image support. To access Cisco Feature Navigator, go to [http://www.cisco.com/go/cfn.](http://www.cisco.com/go/cfn) An account on Cisco.com is not required.

## **Contents**

- **•** [Prerequisites for Writing EEM Policies Using the Cisco IOS CLI, page 2](#page-1-0)
- **•** [Information About Writing EEM Policies Using the Cisco IOS CLI, page 2](#page-1-1)
- **•** [How to Write EEM Policies Using the Cisco IOS CLI, page 13](#page-12-0)
- **•** [Configuration Examples for Writing EEM Policies Using the Cisco IOS CLI, page 25](#page-24-0)
- **•** [Where to Go Next, page 31](#page-30-0)
- **•** [Additional References, page 31](#page-30-1)
- **•** [Feature Information for Writing EEM Policies Using the Cisco IOS CLI, page 32](#page-31-0)

Г

# <span id="page-1-0"></span>**Prerequisites for Writing EEM Policies Using the Cisco IOS CLI**

- **•** Before writing EEM policies, you should be familiar with the concepts explained in the ["Embedded](http://www.cisco.com/en/US/products/ps6441/products_configuration_guide_chapter09186a00807c676c.html)  [Event Manager Overview"](http://www.cisco.com/en/US/products/ps6441/products_configuration_guide_chapter09186a00807c676c.html) module.
- **•** If the **action cns-event** command is used, access to a CNS Event gateway must be configured.
- **•** If the **action force-switchover** command is used, a secondary processor must be configured on the device.
- **•** If the **action snmp-trap** command is used, the **snmp-server enable traps event-manager** command must be enabled to permit SNMP traps to be sent from the Cisco IOS device to the SNMP server. Other relevant **snmp-server** commands must also be configured; for details see the **action snmp-trap** command page.

# <span id="page-1-1"></span>**Information About Writing EEM Policies Using the Cisco IOS CLI**

To write EEM policies using the Cisco IOS CLI, you should understand the following concepts:

- **•** [Embedded Event Manager Policies, page 2](#page-1-2)
- **•** [EEM Event Detectors Available by Cisco IOS Release, page 3](#page-2-0)
- **•** [EEM Actions Available by Cisco IOS Release, page 4](#page-3-0)
- **•** [Embedded Event Manager Built-In Environment Variables Used in EEM Applets, page 5](#page-4-0)

## <span id="page-1-2"></span>**Embedded Event Manager Policies**

EEM offers the ability to monitor events and take informational or corrective action when the monitored events occur or a threshold is reached. An EEM policy is an entity that defines an event and the actions to be taken when that event occurs. There are two types of EEM policies: an applet or a script. An applet is a simple form of policy that is defined within the CLI configuration. A script is a form of policy that is written in Tool Command Language (Tcl).

#### **EEM Applet**

An EEM applet is a concise method for defining event screening criteria and the actions to be taken when that event occurs. In applet configuration mode, three types of configuration statements are supported. The **event** commands are used to specify the event criteria to trigger the applet to run, the **action** commands are used to specify an action to perform when the EEM applet is triggered, and the **set** command is used to set the value of an EEM applet variable. Currently only the \_exit\_status variable is supported for the **set** command.

Only one **event** configuration command is allowed within an applet configuration. When applet configuration mode is exited and no **event** command is present, a warning is displayed stating that no event is associated with this applet. If no event is specified, this applet is not considered registered. When no action is associated with this applet, events are still triggered but no actions are performed. Multiple **action** configuration commands are allowed within an applet configuration. Use the **show event manager policy registered** command to display a list of registered applets.

Before modifying an EEM applet, be aware that the existing applet is not replaced until you exit applet configuration mode. While you are in applet configuration mode modifying the applet, the existing applet may be executing. It is safe to modify the applet without unregistering it. When you exit applet configuration mode, the old applet is unregistered and the new version is registered.

The action configuration commands are uniquely identified using the *label* argument, which can be any string value. Actions are sorted in ascending alphanumeric key sequence using the *label* argument as the sort key, and they are run using this sequence.

The Embedded Event Manager schedules and runs policies on the basis of an event specification that is contained within the policy itself. When applet configuration mode is exited, EEM examines the **event** and **action** commands that are entered and registers the applet to be run when a specified event occurs.

#### **EEM Script**

Scripts are defined off the networking device using an ASCII editor. The script is then copied to the networking device and registered with EEM. Tcl scripts are supported by EEM.

EEM allows you to write and implement your own policies using Tcl. Writing an EEM policy involves:

- **•** Selecting the event for which the policy is run.
- Defining the event detector options associated with logging and responding to the event.
- **•** Choosing the actions to be followed when the event occurs.

Cisco provides enhancements to Tcl in the form of keyword extensions that facilitate the development of EEM policies. The main categories of keywords identify the detected event, the subsequent action, utility information, counter values, and system information. For more details about writing EEM policies using Tcl, see the ["Writing Embedded Event Manager Policies Using Tcl"](http://www.cisco.com/en/US/products/ps6441/products_configuration_guide_chapter09186a00807c6784.html) module.

## <span id="page-2-0"></span>**EEM Event Detectors Available by Cisco IOS Release**

EEM uses software programs known as event detectors to determine when an EEM event occurs. Some event detectors are available on every Cisco IOS release, but most event detectors have been introduced in a specific release. Use [Table 1](#page-2-1) to determine which event detectors are available in your specific Cisco IOS release. A blank entry  $(-)$  indicates that the event detector is not available: the text "Yes" indicates that the event detector is available. The event detectors shown in [Table 1](#page-2-1) are supported in later releases of the same Cisco IOS release train. For more details on each event detector, see the Event Detectors concept in the ["Embedded Event Manager Overview"](http://www.cisco.com/en/US/products/ps6441/products_configuration_guide_chapter09186a00807c676c.html) module.

| <b>Event Detector</b>           | $12.0(26)$ S<br>12.3(4)T | $12.2(25)$ S | 12.3(14)T<br>12.2(18) SXF5<br>12.2(28)SB<br>12.2(33) SRA | 12.4(2)T<br>12.2(31)SB3<br>12.2(33)SRB | 12.2(18) SXF4<br>Cisco IOS<br>Software<br><b>Modularity</b> |
|---------------------------------|--------------------------|--------------|----------------------------------------------------------|----------------------------------------|-------------------------------------------------------------|
| Application-Specific            |                          | Yes          | Yes                                                      | Yes                                    | Yes                                                         |
| <b>CLI</b>                      |                          |              | Yes                                                      | Yes                                    | Yes                                                         |
| Counter                         |                          | Yes          | Yes                                                      | Yes                                    | Yes                                                         |
| <b>Enhanced Object Tracking</b> |                          |              |                                                          | Yes                                    |                                                             |
| GOLD                            |                          |              |                                                          |                                        | Yes                                                         |
| Interface Counter               |                          | Yes          | Yes                                                      | Yes                                    | Yes                                                         |
| None                            |                          |              | Yes                                                      | Yes                                    | Yes                                                         |
| <b>OIR</b>                      |                          |              | Yes                                                      | Yes                                    | Yes                                                         |
| Resource                        |                          |              |                                                          | Yes                                    | Yes                                                         |
| RF                              |                          |              |                                                          | Yes                                    | Yes                                                         |

<span id="page-2-1"></span>*Table 1 Availability of Event Detectors by Cisco IOS Release*

 $\mathbf{r}$ 

| <b>Event Detector</b>                                | $12.0(26)$ S<br>12.3(4)T | $12.2(25)$ S | 12.3(14)T<br>12.2(18) SXF5<br>12.2(28)SB<br>12.2(33) SRA | 12.4(2)T<br>12.2(31)SB3<br>12.2(33) SRB | 12.2(18) SXF4<br>Cisco IOS<br><b>Software</b><br><b>Modularity</b> |
|------------------------------------------------------|--------------------------|--------------|----------------------------------------------------------|-----------------------------------------|--------------------------------------------------------------------|
| <b>SNMP</b>                                          | Yes                      | Yes          | Yes                                                      | Yes                                     | Yes                                                                |
| Syslog                                               | Yes                      | Yes          | Yes                                                      | Yes                                     | Yes                                                                |
| <b>System Manager</b>                                |                          |              |                                                          |                                         | Yes                                                                |
| Timer                                                |                          | Yes          | Yes                                                      | Yes                                     | Yes                                                                |
| IOSWDSysMon (Cisco IOS<br>watchdog)                  |                          | Yes          | Yes                                                      | Yes                                     | Yes                                                                |
| WDSysMon (Cisco IOS Software<br>Modularity watchdog) |                          |              |                                                          |                                         | Yes                                                                |

*Table 1 Availability of Event Detectors by Cisco IOS Release (continued)*

## <span id="page-3-0"></span>**EEM Actions Available by Cisco IOS Release**

The CLI-based corrective actions that are taken when event detectors report events enable a powerful on-device event management mechanism. Some actions are available in every Cisco IOS release, but most actions have been introduced in a specific release. Use [Table 2](#page-3-1) to determine which actions are available in your specific Cisco IOS release. A blank entry (—) indicates that the action is not available; the text "Yes" indicates that the action is available. The actions shown in [Table 2](#page-3-1) are supported in later releases of the same Cisco IOS release train. For more details on each action, see the Embedded Event Manager Actions concept in the ["Embedded Event Manager Overview"](http://www.cisco.com/en/US/products/ps6441/products_configuration_guide_chapter09186a00807c676c.html) module.

<span id="page-3-1"></span>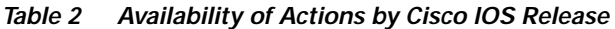

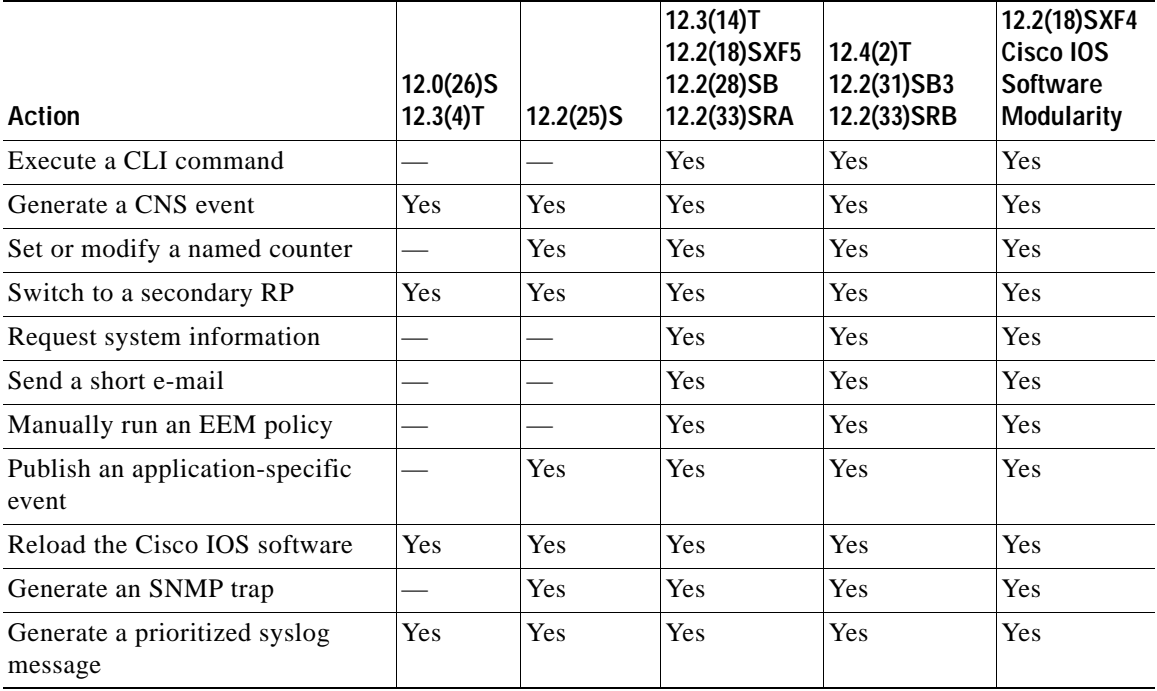

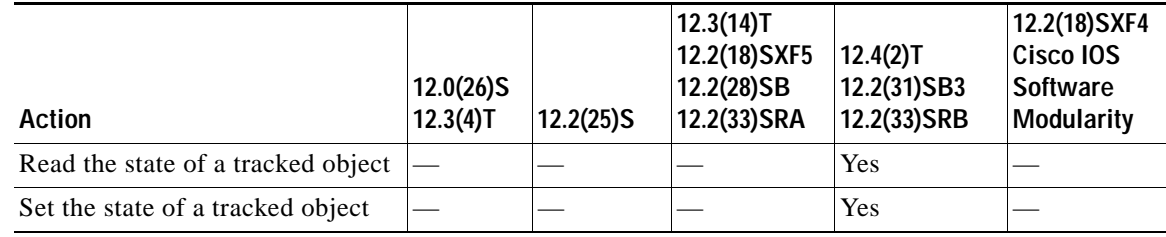

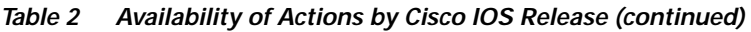

## <span id="page-4-0"></span>**Embedded Event Manager Built-In Environment Variables Used in EEM Applets**

EEM built-in environment variables are a subset of the Cisco-defined environment variables and the built-in variables are available to EEM applets only. The built-in variables can be read-only or can be read and write and these variables may apply to one specific event detector or to all event detectors. [Table 3](#page-4-1) lists the Cisco built-in environment variables that are read-only alphabetically by event detector and subevent.

#### <span id="page-4-1"></span>*Table 3 EEM Built-In Environment Variables (Read Only)*

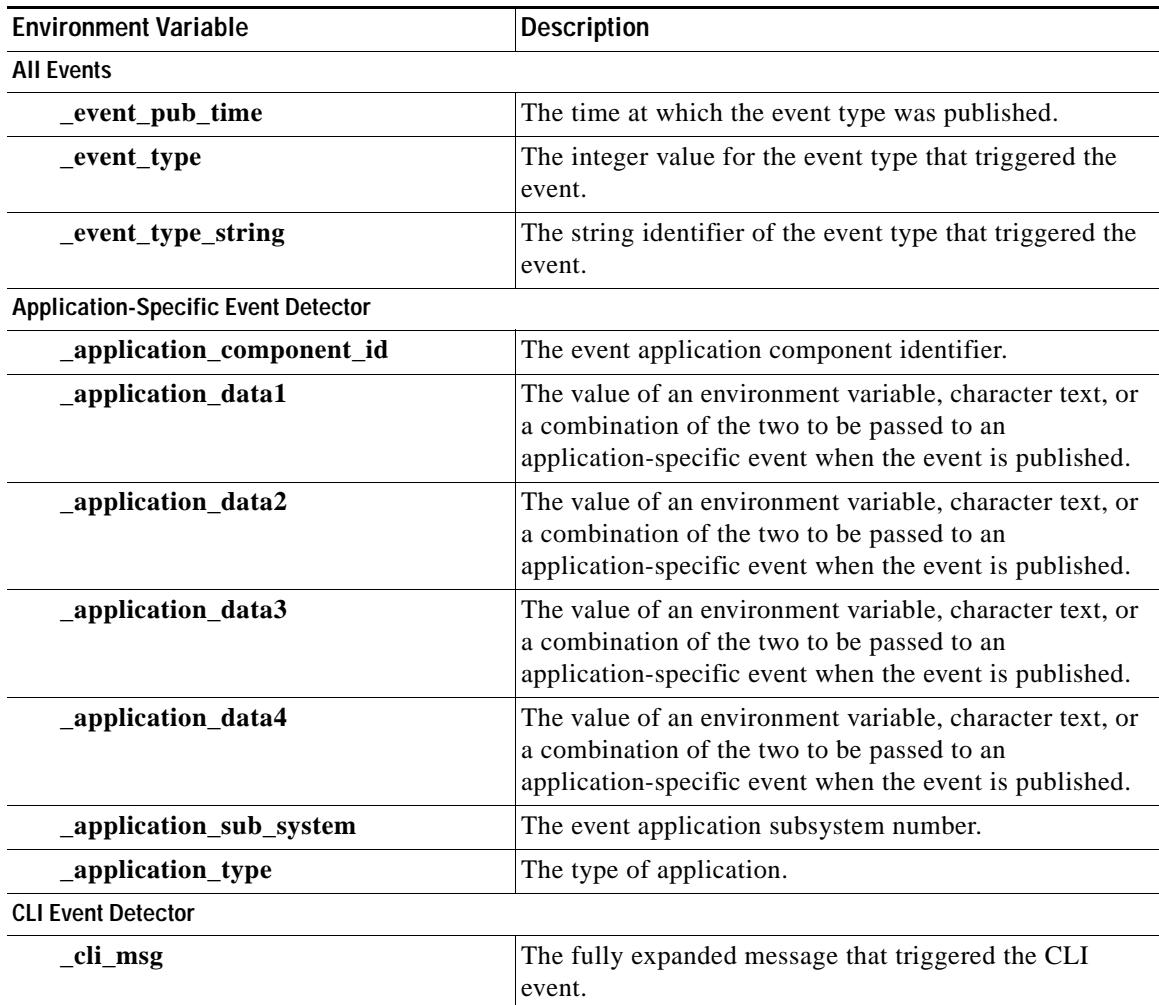

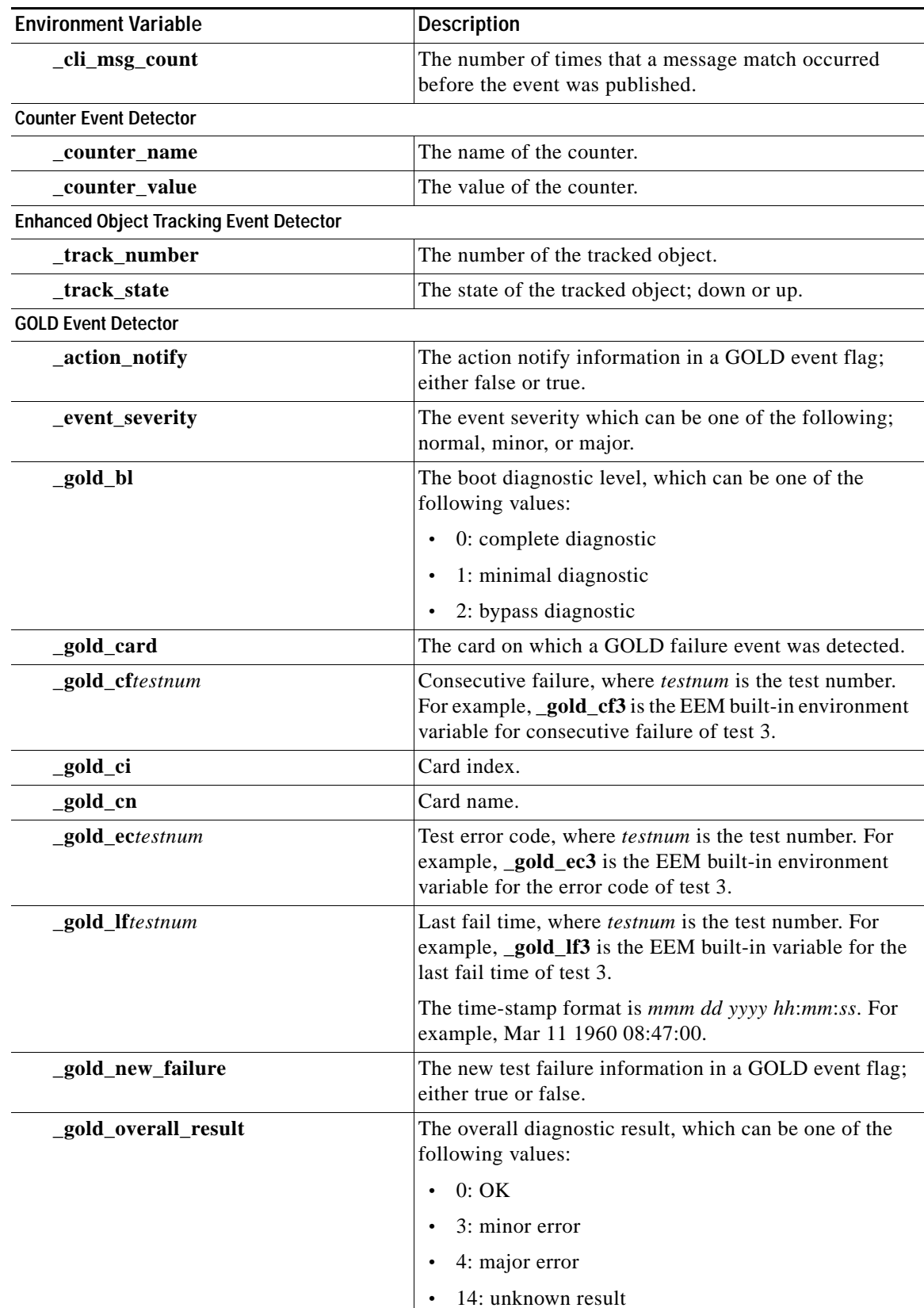

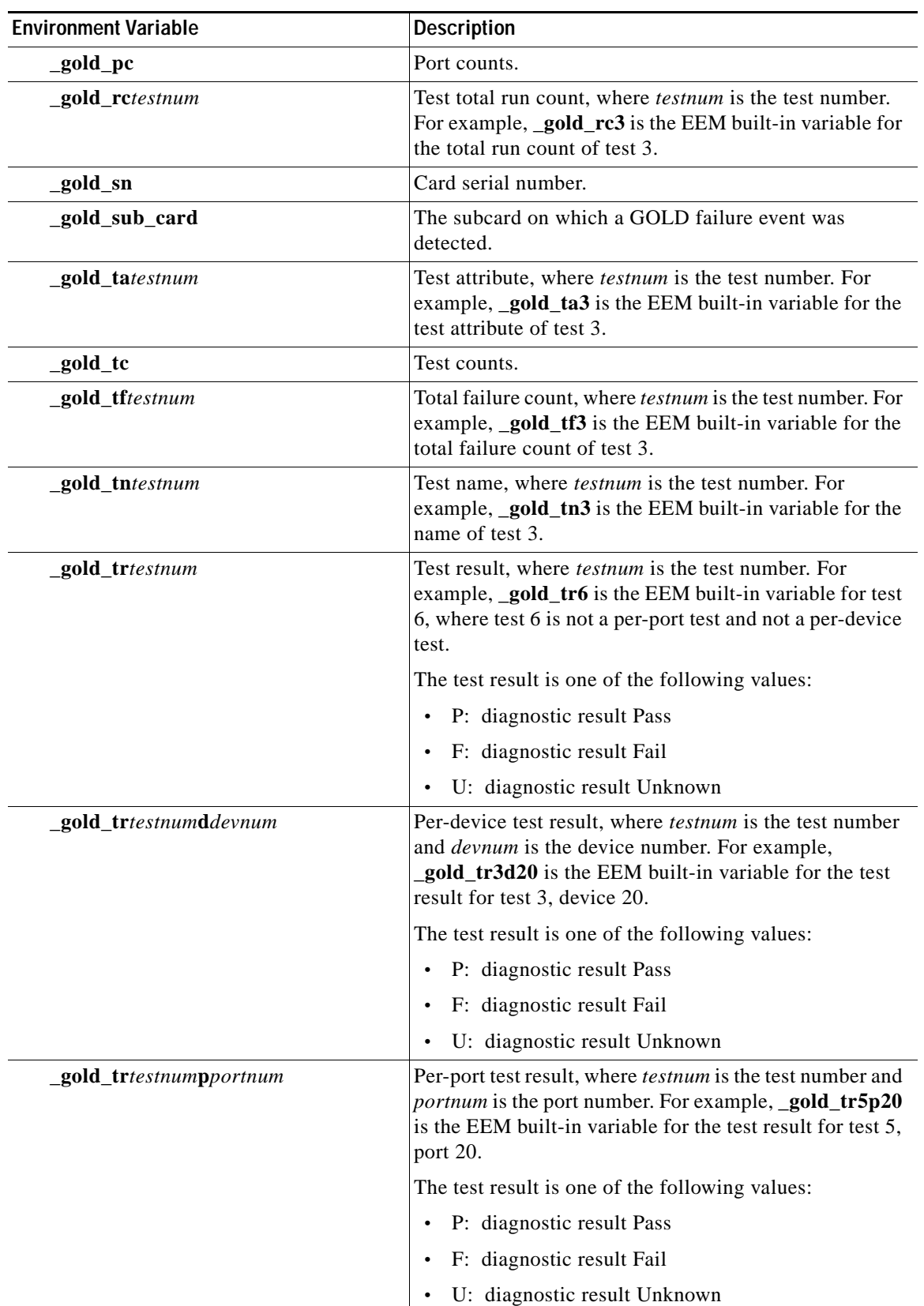

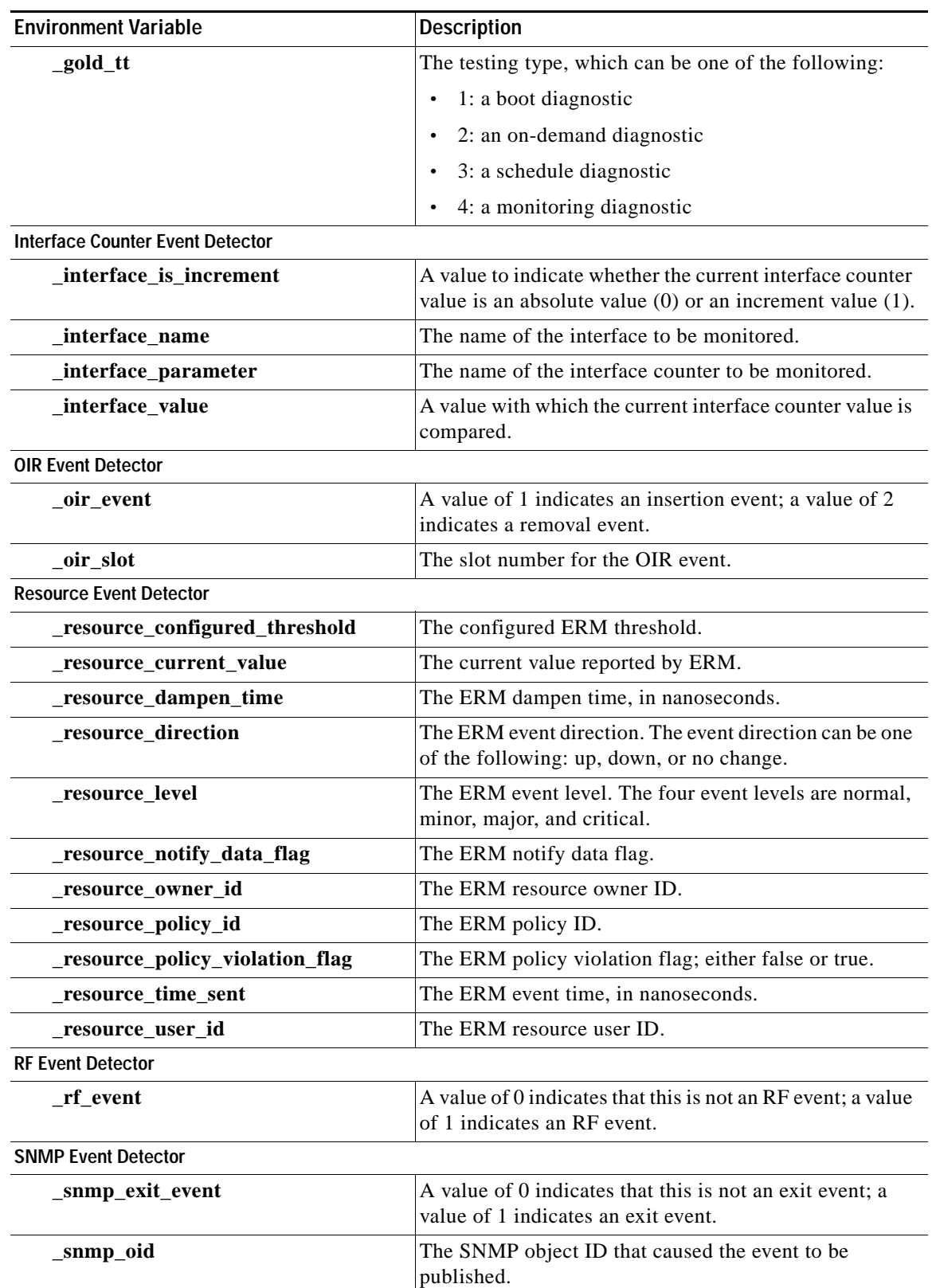

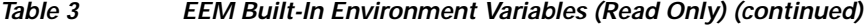

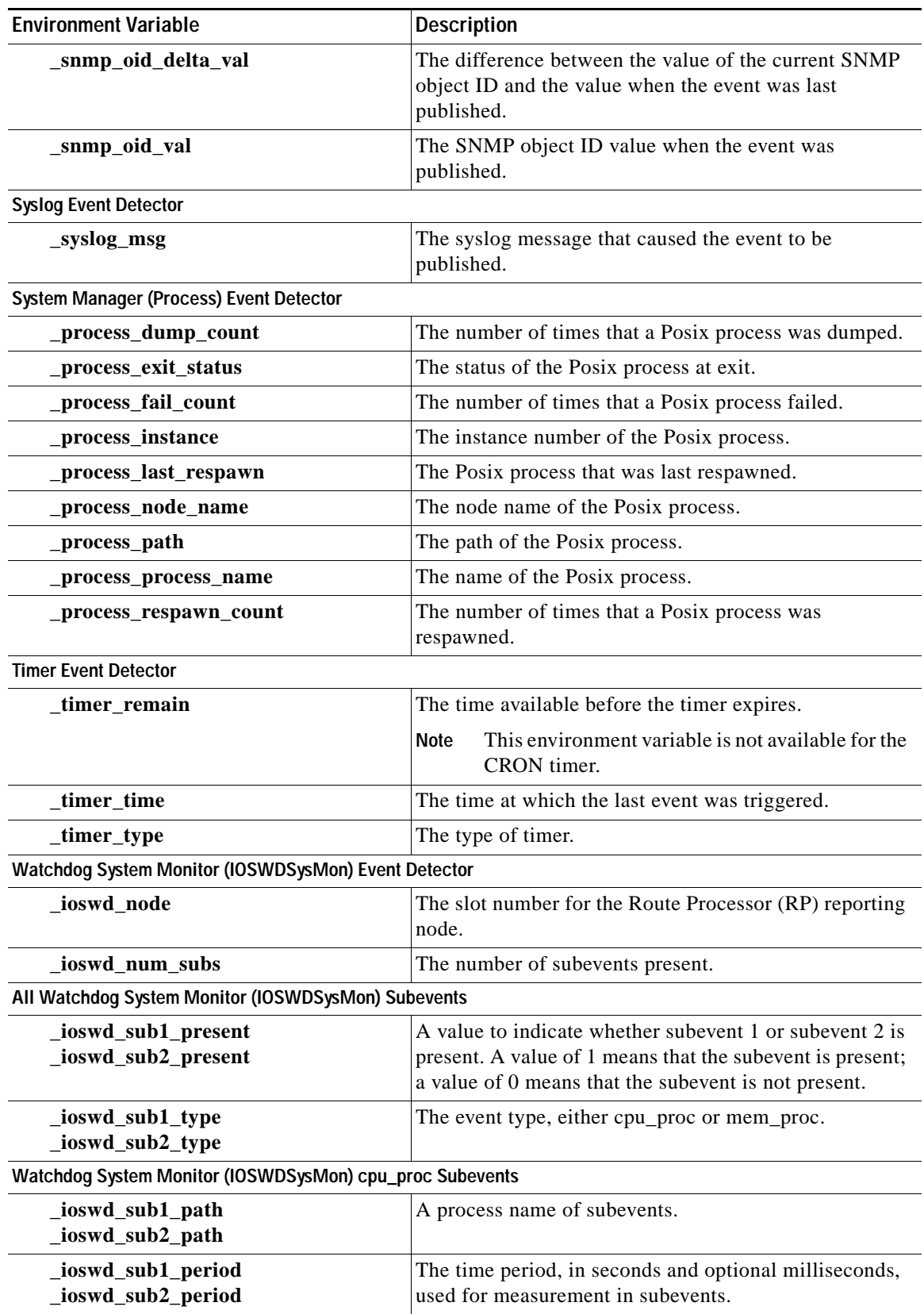

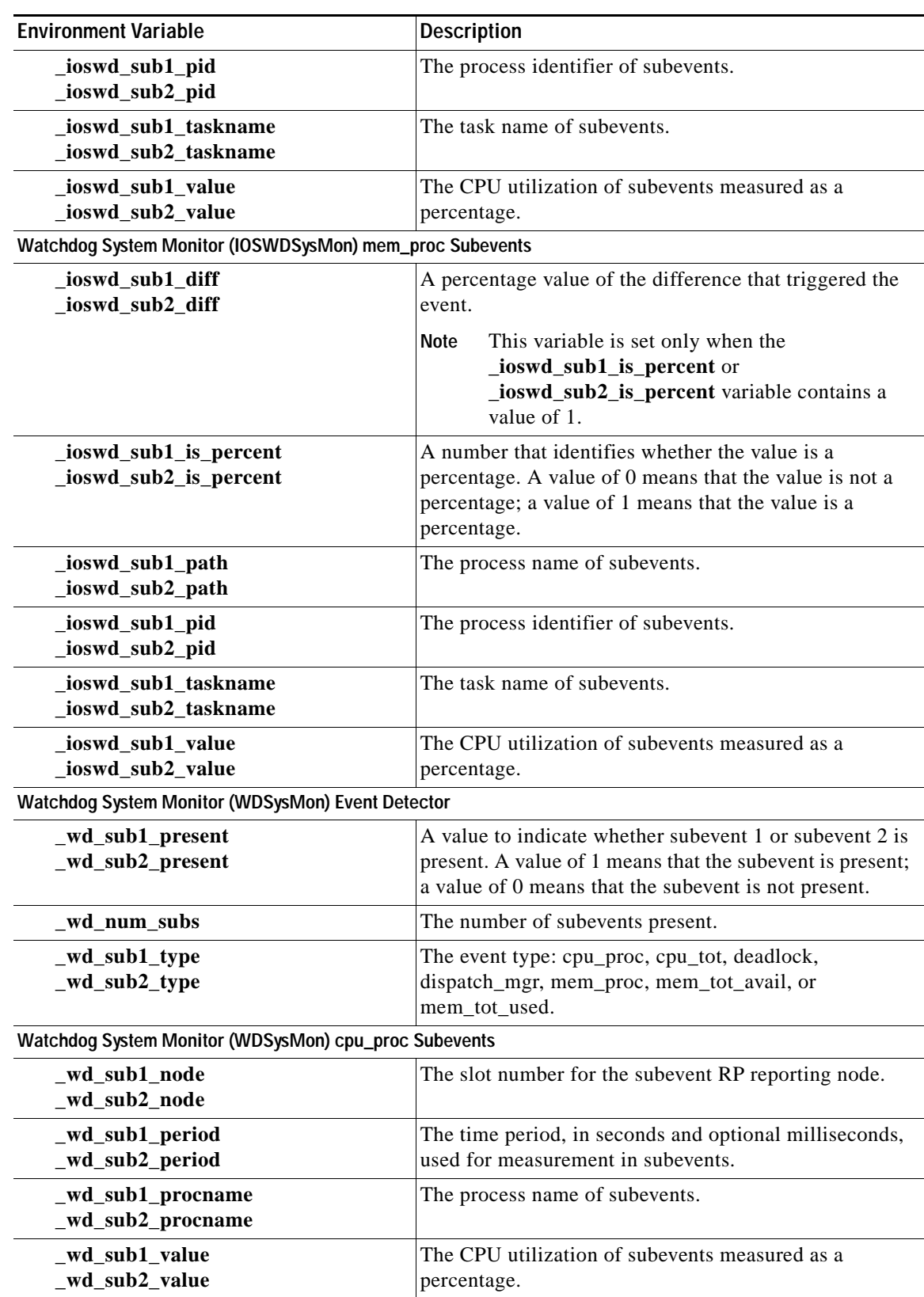

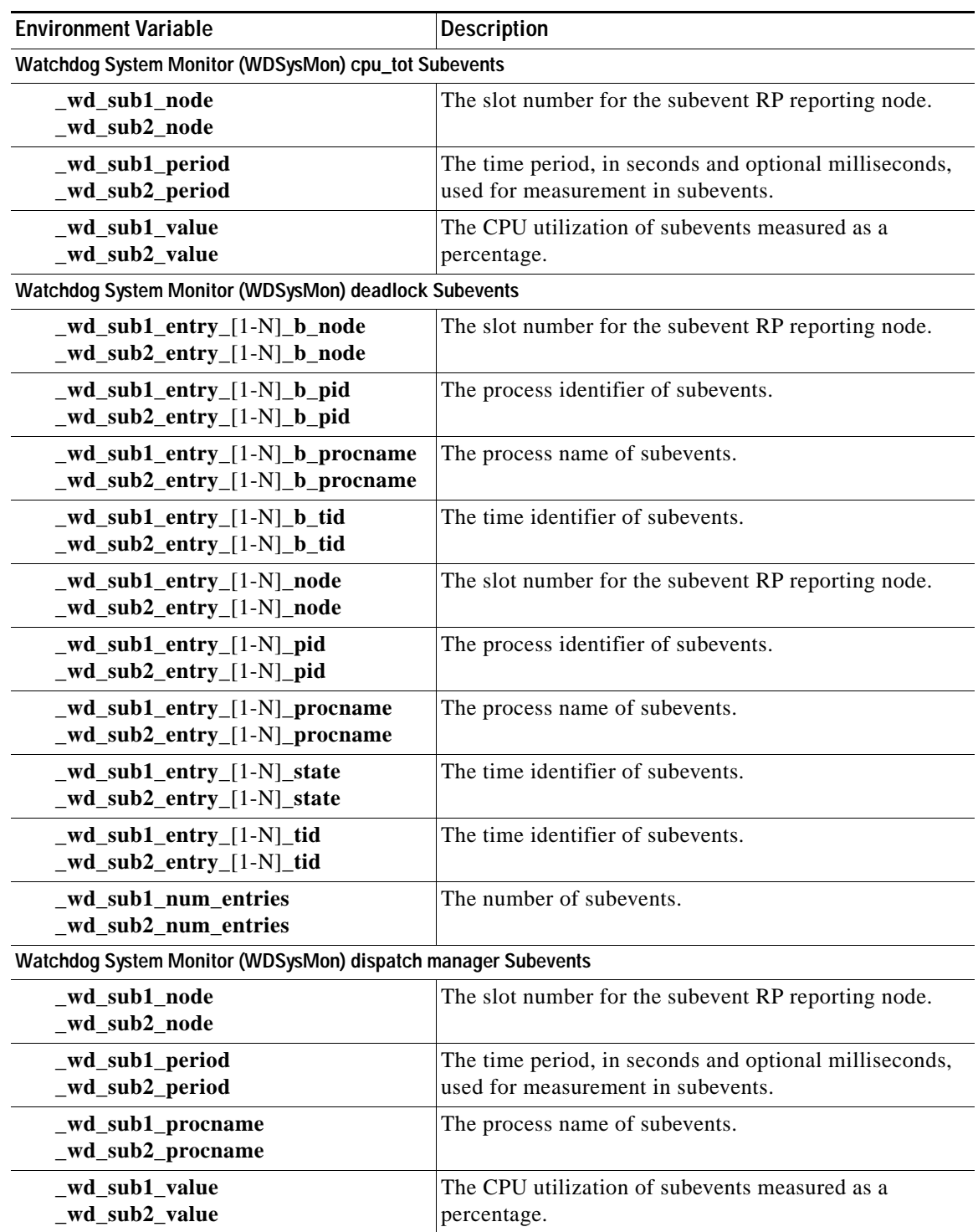

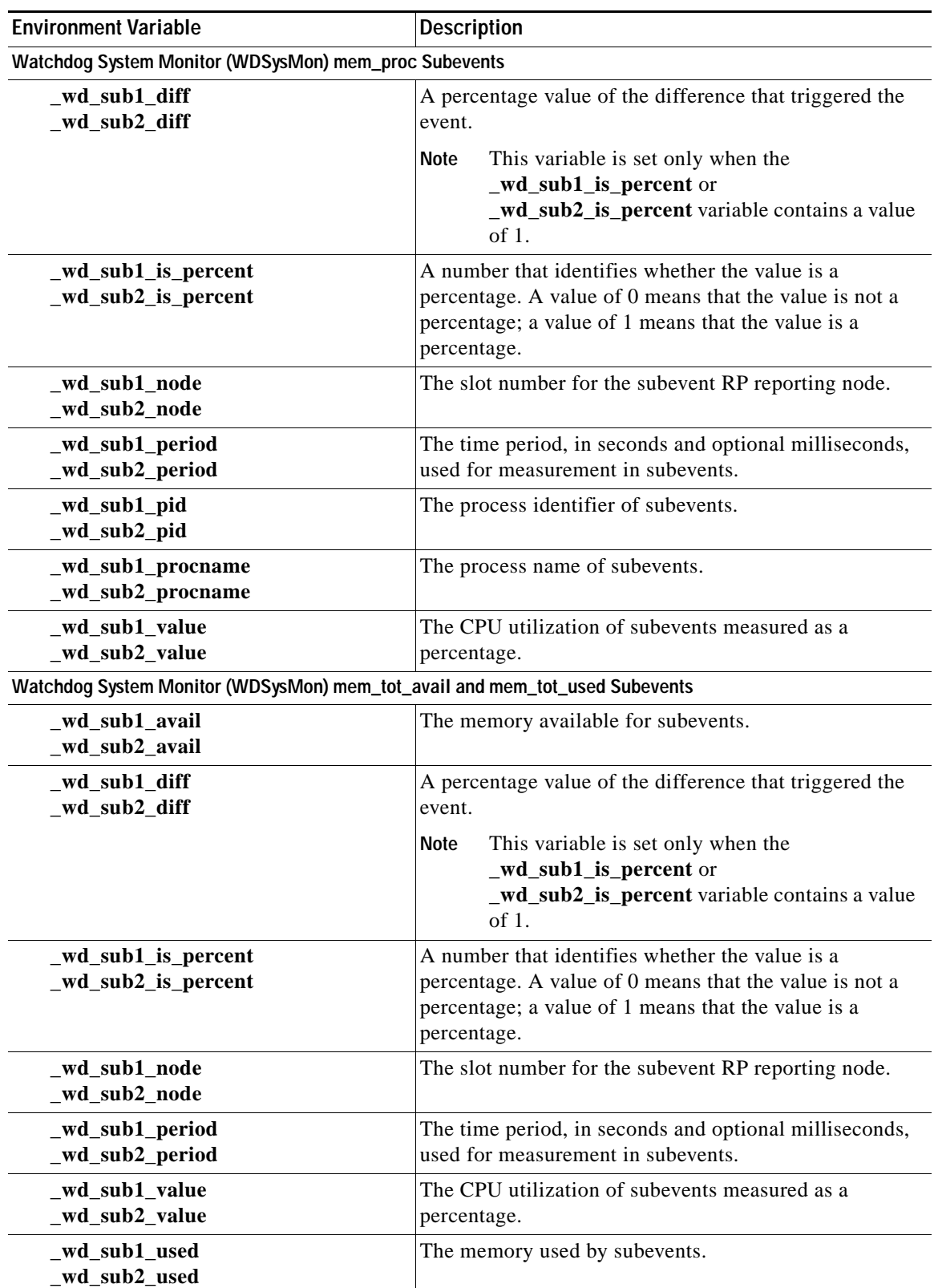

 $\mathbf{r}$ 

# <span id="page-12-0"></span>**How to Write EEM Policies Using the Cisco IOS CLI**

This section contains the following tasks:

- **•** [Registering and Defining an Embedded Event Manager Applet, page 13](#page-12-1)
- **•** [Registering and Defining an Embedded Event Manager Policy to Run Manually, page 16](#page-15-0)
- **•** [Unregistering Embedded Event Manager Policies, page 17](#page-16-0)
- **•** [Suspending Embedded Event Manager Policy Execution, page 19](#page-18-0)
- **•** [Configuring and Tracking a Stub Object Using Embedded Event Manager, page 20](#page-19-0)
- **•** [Displaying Embedded Event Manager History Data, page 23](#page-22-0)
- **•** [Displaying Embedded Event Manager Registered Policies, page 24](#page-23-0)

## <span id="page-12-1"></span>**Registering and Defining an Embedded Event Manager Applet**

Perform this task to register an applet with Embedded Event Manager and to define the EEM applet using the Cisco IOS CLI **event** and **action** commands. Only one **event** command is allowed in an EEM applet. Multiple **action** commands are permitted. If no **event** and no **action** commands are specified, the applet is removed when you exit configuration mode.

The SNMP event detector and the syslog **action** commands used in this task are just representing any event detector and **action** commands. For examples using other event detectors and **action** commands, see the ["Embedded Event Manager Applet Configuration: Examples" section on page 25.](#page-24-1)

### **EEM Environment Variables**

EEM environment variables for EEM policies are defined using the EEM **event manager environment**  configuration command. By convention, all Cisco EEM environment variables begin with "". In order to avoid future conflict, customers are urged not to define new variables that start with ".

You can display the EEM environment variables set on your system by using the **show event manager environment** privileged EXEC command.

For example, you can create EEM policies that can send e-mails when an event occurs. [Table 4](#page-12-2) describes the e-mail-specific environment variables that can be used in EEM policies.

| <b>Environment Variable</b> | <b>Description</b>                                                         | Example                 |
|-----------------------------|----------------------------------------------------------------------------|-------------------------|
| _email_server               | A Simple Mail Transfer Protocol (SMTP)<br>mail server used to send e-mail. | mailserver.example.com  |
| _email_to                   | The address to which e-mail is sent.                                       | engineering@example.com |
| _email_from                 | The address from which e-mail is sent.                                     | devtest@example.com     |
| _email_cc                   | The address to which the e-mail is copied.                                 | ranager@example.com     |

<span id="page-12-2"></span>*Table 4 EEM E-mail-Specific Environmental Variables*

**Book Title**

### **Alphabetical Order of EEM Action Labels**

An EEM action label is a unique identifier that can be any string value. Actions are sorted and run in ascending alphanumeric (lexicographical) key sequence using the label as the sort key. If you are using numbers as labels be aware that alphanumerical sorting will sort 10.0 after 1.0, but before 2.0, and in this situation we recommend that you use numbers such as 01.0, 02.0, and so on, or use an initial letter followed by numbers.

#### **SUMMARY STEPS**

- **1. enable**
- **2. show event manager environment** [**all** | *variable-name*]
- **3. configure terminal**
- **4. event manager environment** *variable-name string*
- **5.** Repeat [Step 4](#page-14-0) for all the required environment variables.
- **6. event manager applet** *applet-name*
- **7. event snmp oid** *oid-value* **get-type** {**exact** | **next**} **entry-op** *operator* **entry-val** *entry-value*  [**exit-comb** {**or** | **and**}] [**exit-op** *operator*] [**exit-val** *exit-value*] [**exit-time** *exit-time-value*] **poll-interval** *poll-int-value*
- **8. action** *label* **syslog** [**priority** *priority-level*] **msg** *msg-text*
- **9. action** *label* **mail server** *server-address* **to** *to-address* **from** *from-address* [**cc** *cc-address*] **subject** *subject* **body** *body-text*
- **10.** Add more action commands as required.
- **11. end**

#### **DETAILED STEPS**

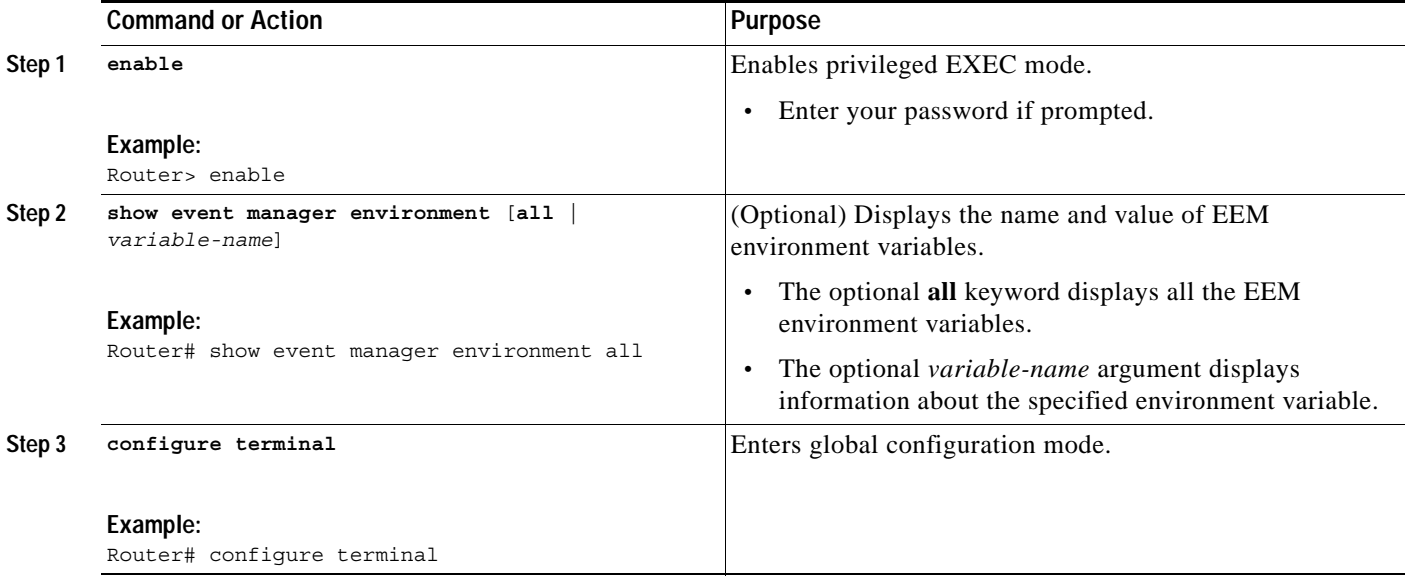

<span id="page-14-1"></span><span id="page-14-0"></span>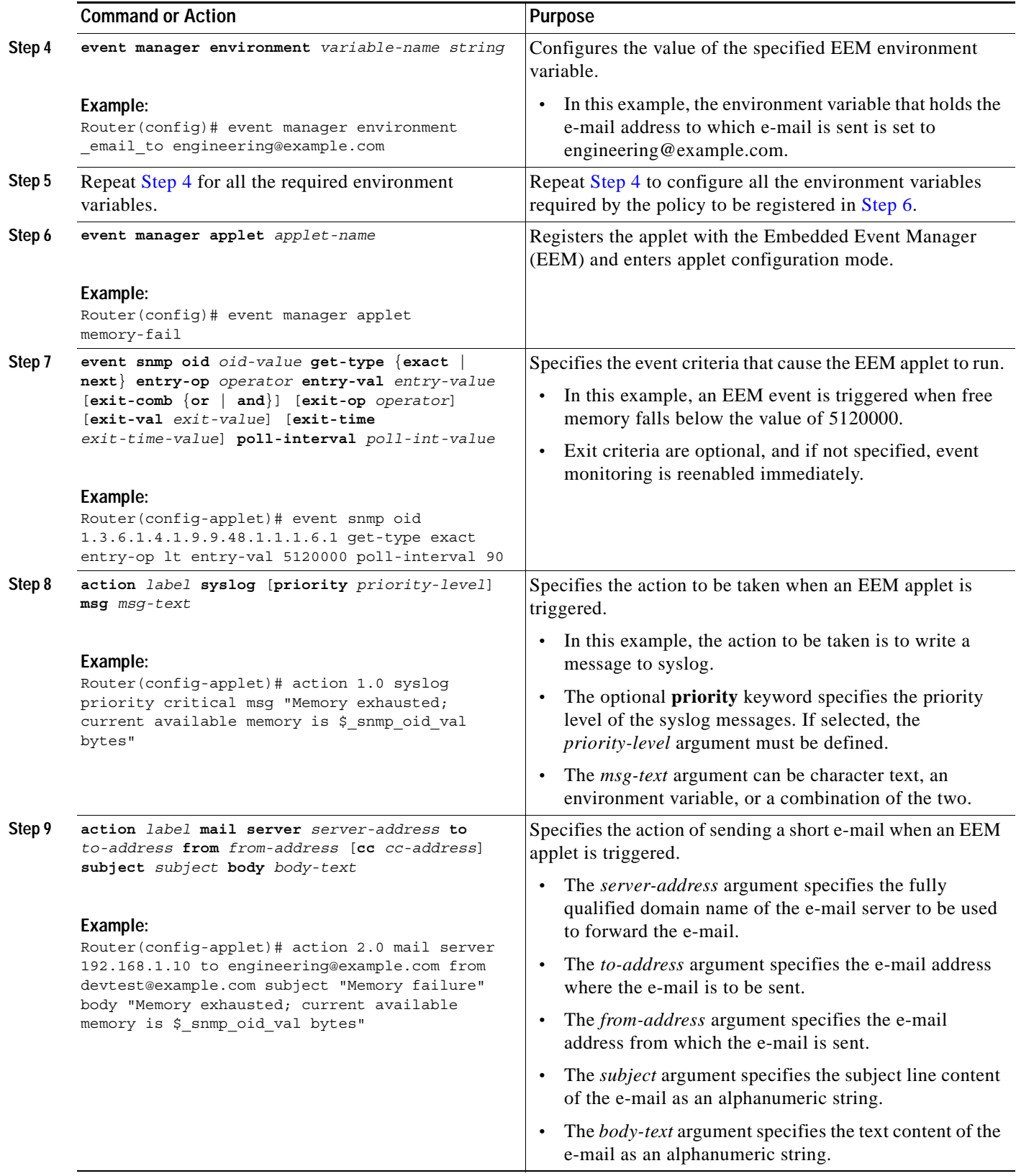

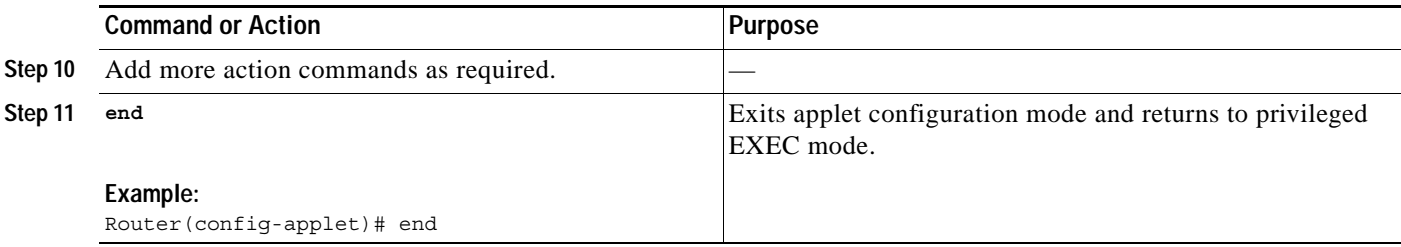

### **Troubleshooting Tips**

Use the **debug event manager** command in privileged EXEC mode to troubleshoot EEM command operations. Use any debugging command with caution as the volume of generated output can slow or stop the router operations. We recommend that this command be used only under the supervision of a Cisco engineer.

## <span id="page-15-0"></span>**Registering and Defining an Embedded Event Manager Policy to Run Manually**

There are two ways to manually run an EEM policy. EEM usually schedules and runs policies on the basis of an event specification that is contained within the policy itself. The **event none** command allows EEM to identify an EEM policy that can be manually triggered. To run the policy, use either the **action policy** command in applet configuration mode or the **event manager run** command in privileged EXEC mode.

Perform this task to register an EEM policy to be run manually using the **event manager run** command. For an example of how to manually run a policy using the **action policy** command, see the ["Embedded](#page-28-0)  [Event Manager Manual Policy Execution: Examples" section on page 29](#page-28-0).

#### **SUMMARY STEPS**

- **1. enable**
- **2. configure terminal**
- **3. event manager applet** *applet-name*
- **4. event none**
- **5. action** *label* **syslog** [**priority** *priority-level*] **msg** *msg-text*
- **6. end**
- **7. event manager run** *applet-name*

#### **DETAILED STEPS**

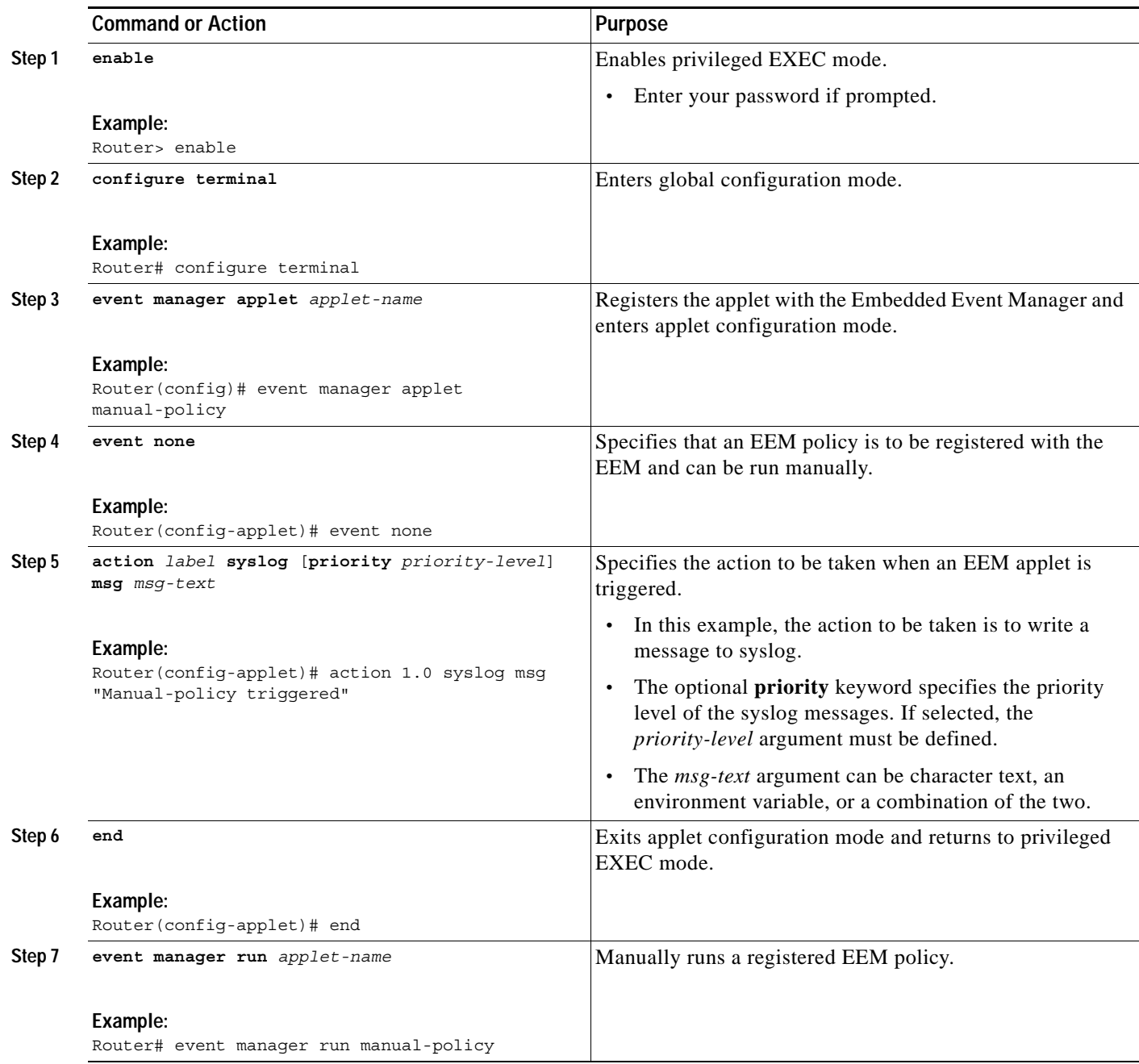

## <span id="page-16-0"></span>**Unregistering Embedded Event Manager Policies**

Perform this task to remove an EEM policy from the running configuration file. Execution of the policy is canceled.

#### **SUMMARY STEPS**

- **1. enable**
- **2. show event manager policy registered** [**event-type** *event-name*] [**system** | **user**] [**time-ordered** | **name-ordered**]
- **3. configure terminal**
- **4. no event manager policy** *policy-filename*
- **5. exit**
- **6.** Repeat [Step 2](#page-17-0) to ensure that the policy has been removed.

#### **DETAILED STEPS**

<span id="page-17-0"></span>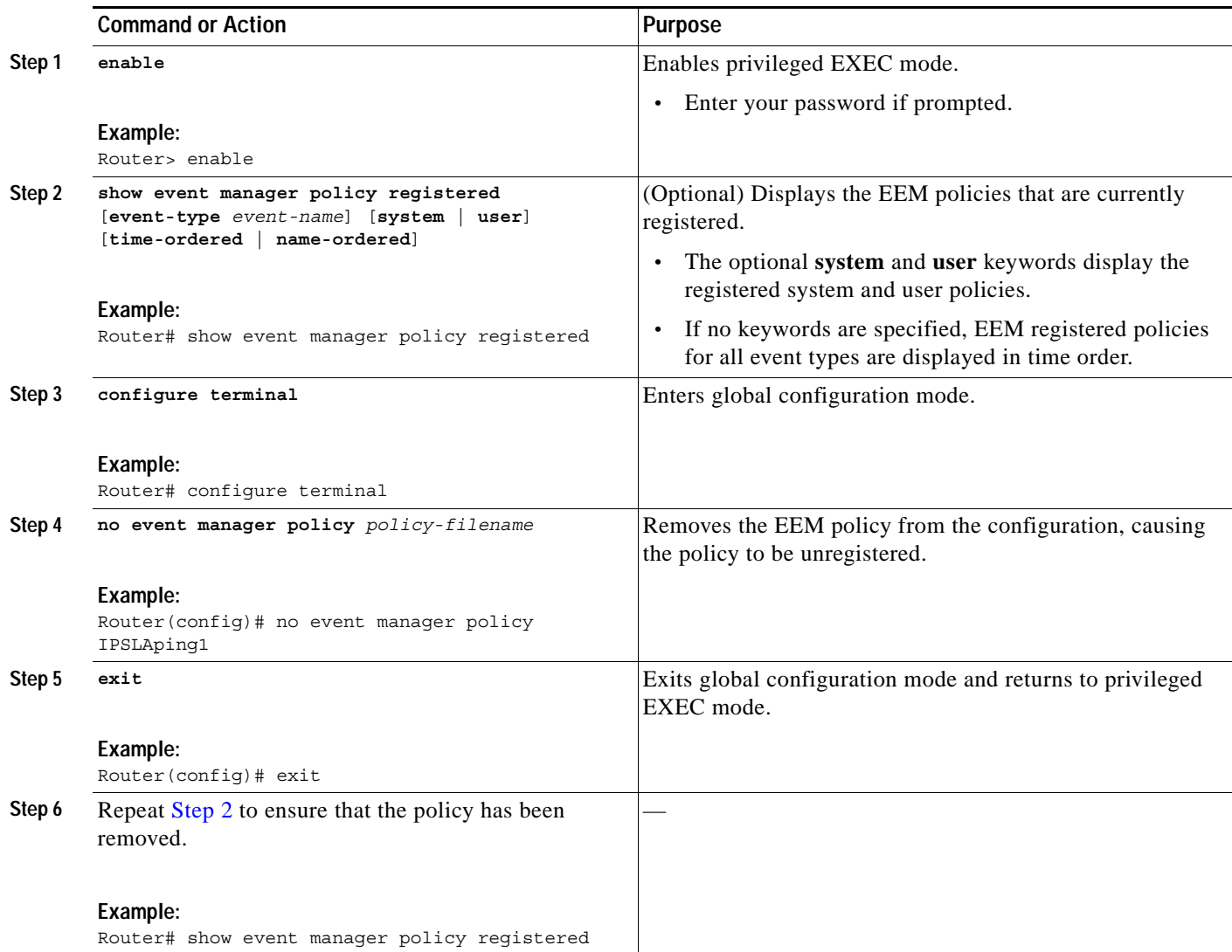

### **Examples**

In the following example, the **show event manager policy registered** privileged EXEC command is used to display the two EEM applets that are currently registered:

```
Router# show event manager policy registered
```
No. Class Type Event Type Trap Time Registered Name 1 applet system snmp Off Fri Aug 12 17:42:52 2005 IPSLAping1 oid  $\{1.3.6.1.4.1.9.9.42.1.2.9.1.6.4\}$  get-type exact entry-op eq entry-val  $\{1\}$  exit-op eq exit-val {2} poll-interval 90.000 action 1.0 syslog priority critical msg "Server IPecho Failed: OID=\$ snmp oid val" action 1.1 snmp-trap strdata "EEM detected server reachability failure to 10.1.88.9" action 1.2 publish-event sub-system 88000101 type 1 arg1 "10.1.88.9" arg2 "IPSLAEcho" arg3 "fail" action 1.3 counter name IPSLA1F op inc value 1 2 applet system snmp Off Thu Sep 15 05:57:16 2005 memory-fail oid {1.3.6.1.4.1.9.9.48.1.1.1.6.1} get-type exact entry-op lt entry-val {5120000} poll-interval 90 action 1.0 syslog priority critical msg Memory exhausted; current available memory is \$\_snmp\_oid\_val bytes action 2.0 force-switchover

In the following example, the **show event manager policy registered** privileged EXEC command is used to show that applet IPSLAping1 has been removed after entering the **no event manager policy** command:

```
Router# show event manager policy registered
```
No. Class Type Event Type Trap Time Registered Name 1 applet system snmp Off Thu Sep 15 05:57:16 2005 memory-fail oid {1.3.6.1.4.1.9.9.48.1.1.1.6.1} get-type exact entry-op lt entry-val {5120000} poll-interval 90 action 1.0 syslog priority critical msg Memory exhausted; current available memory is \$\_snmp\_oid\_val bytes action 2.0 force-switchover

## <span id="page-18-0"></span>**Suspending Embedded Event Manager Policy Execution**

Perform this task to immediately suspend the execution of all EEM policies. Suspending policies, instead of unregistering them might be necessary for reasons of temporary performance or security.

#### **SUMMARY STEPS**

- **1. enable**
- **2. show event manager policy registered** [**event-type** *event-name*] [**system** | **user**] [**time-ordered** | **name-ordered**]
- **3. configure terminal**
- **4. event manager scheduler suspend**
- **5. exit**

 $\mathbf I$ 

#### **DETAILED STEPS**

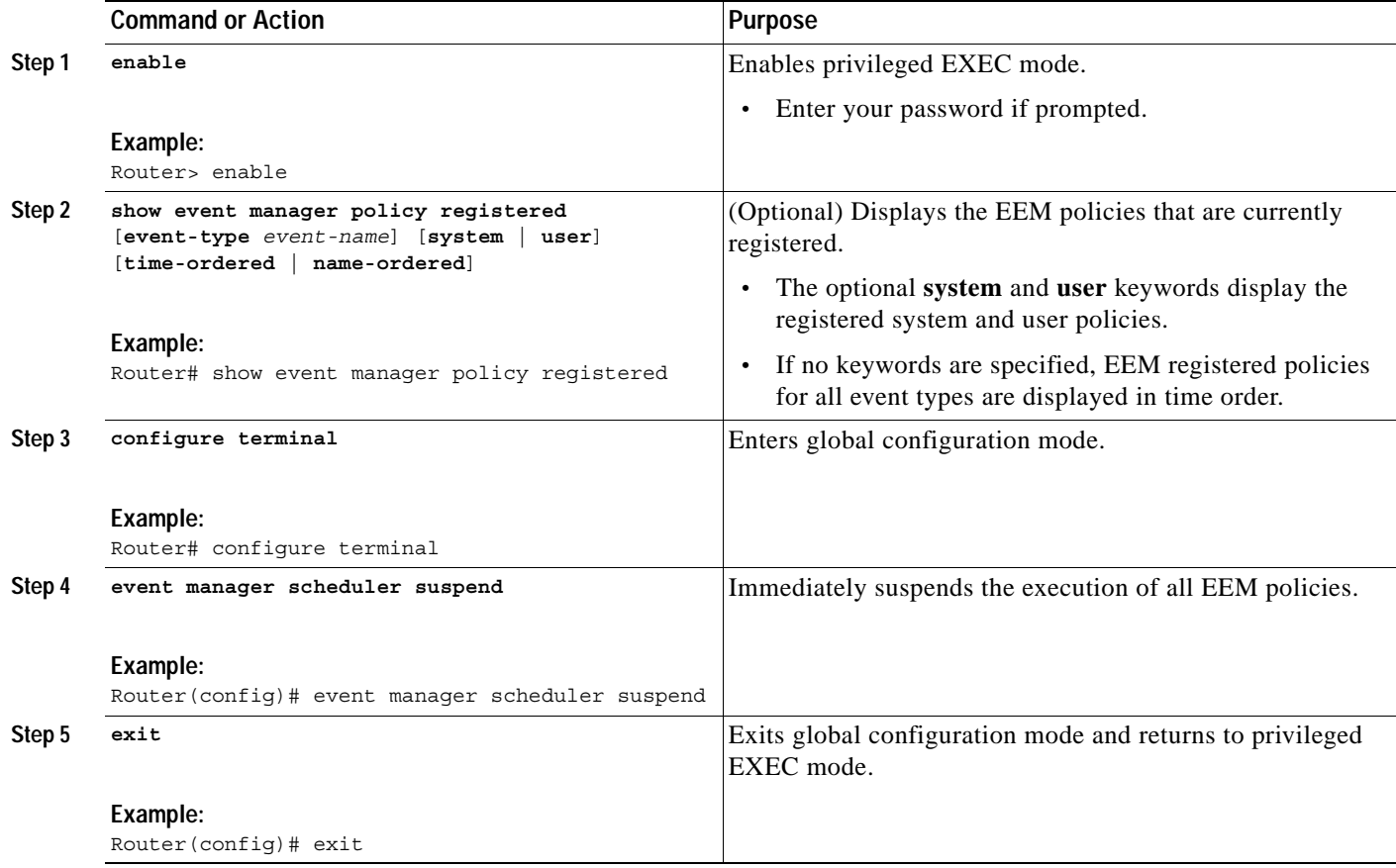

## <span id="page-19-0"></span>**Configuring and Tracking a Stub Object Using Embedded Event Manager**

Perform this task to create a stub object, set the state of the stub object, and configure an EEM applet to be run when the tracked object changes. Actions are specified within the EEM applet to both set and read the state of the object. This task allows EEM to define an enhanced object tracking (EOT) object that may be manipulated by other EOT clients. An EEM policy can be a trigger for any EOT object including objects defined for other EOT clients or for an object defined by EEM.

### **Enhanced Object Tracking**

Object tracking was first introduced into the Hot Standby Router Protocol (HSRP) as a simple tracking mechanism that allowed you to track the interface line-protocol state only. Enhanced object tracking provides complete separation between the objects to be tracked and the action to be taken by a client when a tracked object changes. Thus, several clients such as EEM, VRRP, or GLBP can register their interest with the tracking process, track the same object, and each take different action when the object changes.

Each tracked object is identified by a unique number that is specified on the tracking command-line interface (CLI). Client processes use this number to track a specific object. The tracking process periodically polls the tracked objects and notes any change of value. The changes in the tracked object are communicated to interested client processes, either immediately or after a specified delay. The object values are reported as either up or down.

The EOT event detector publishes an event when the tracked object changes.

#### **SUMMARY STEPS**

- **1. enable**
- **2. configure terminal**
- **3. track** *object-number* **stub-object**
- **4. default-state** {**up** | **down**}
- **5. exit**
- **6. event manager applet** *applet-name*
- **7. event** [*label*] **track** *object-number* [**state** {**up** | **down** | **any**}]
- **8. action** *label* **track set** *object-number* **state** {**up** | **down**}
- **9. action** *label* **track read** *object-number*
- **10. end**
- **11. show track** [*object-number* [**brief**]]

![](_page_20_Picture_251.jpeg)

#### **DETAILED STEPS**

![](_page_21_Picture_271.jpeg)

### **Examples**

In the following example, the **show track** privileged EXEC command is used to display information about tracked object number 2.

```
Router# show track 2
```

```
Track 2
  Stub-object
  State is Up
     1 change, last change 00:00:04, by Undefined
```
 $\blacksquare$ 

## <span id="page-22-0"></span>**Displaying Embedded Event Manager History Data**

Perform this optional task to change the size of the history tables and to display EEM history data.

### **SUMMARY STEPS**

- **1. enable**
- **2. configure terminal**
- **3. event manager history size** {**events** | **traps**} [*size*]
- **4. exit**
- **5. show event manager history events** [**detailed**] [**maximum** *number*]
- **6. show event manager history traps** {**server** | **policy**}

### **DETAILED STEPS**

**Step 1 enable**

Enables privileged EXEC mode. Enter your password if prompted.

Router> **enable**

#### **Step 2 configure terminal**

Enters global configuration mode.

Router# **configure terminal**

#### **Step 3 event manager history size** {**events** | **traps**} [*size*]

Use this command to change the size of the EEM event history table or the size of the EEM SNMP trap history table. In the following example, the size of the EEM event history table is changed to 30 entries:

Router(config)# **event manager history size events 30**

#### **Step 4 exit**

Exits global configuration mode and returns to privileged EXEC mode. Router(config)# **exit**

#### **Step 5 show event manager history events** [**detailed**] [**maximum** *number*]

Use this command to display detailed information about each EEM event, for example:

Router# **show event manager history events**

![](_page_22_Picture_213.jpeg)

Г

#### **Step 6 show event manager history traps** {**server** | **policy**}

Use this command to display the EEM SNMP traps that have been sent either from the EEM server or from an EEM policy. In the following example, the EEM SNMP traps that were triggered from within an EEM policy are displayed.

Router# **show event manager history traps policy**

![](_page_23_Picture_201.jpeg)

### <span id="page-23-0"></span>**Displaying Embedded Event Manager Registered Policies**

Perform this optional task to display registered EEM policies.

#### **SUMMARY STEPS**

- **1. enable**
- **2. show event manager policy registered** [**event-type** *event-name*] [**time-ordered** | **name-ordered**]

#### **DETAILED STEPS**

**Step 1 enable**

Enables privileged EXEC mode. Enter your password if prompted. Router> **enable**

#### **Step 2 show event manager policy registered** [**event-type** *event-name*] [**time-ordered** | **name-ordered**]

Use this command with the **time-ordered** keyword to display information about currently registered policies sorted by time, for example:

```
Router# show event manager policy registered time-ordered
```
No. Type Event Type Time Time Registered Name 1 applet snmp Thu May30 05:57:16 2004 memory-fail oid {1.3.6.1.4.1.9.9.48.1.1.1.6.1} get-type exact entry-op lt entry-val {5120000} poll-interval 90 action 1.0 syslog priority critical msg "Memory exhausted; current available memory is \$ snmp oid val bytes" action 2.0 force-switchover 2 applet syslog Wed Jul16 00:05:17 2004 intf-down pattern {.\*UPDOWN.\*Ethernet1/0.\*} action 1.0 cns-event msg "Interface state change: \$\_syslog\_msg"

Use this command with the **name-ordered** keyword to display information about currently registered policies sorted by name, for example:

Router# **show event manager policy registered name-ordered**

No. Type Event Type Time Registered Mame 1 applet syslog Wed Jul16 00:05:17 2004 intf-down pattern {.\*UPDOWN.\*Ethernet1/0.\*} action 1.0 cns-event msq "Interface state change: \$ syslog msq"

```
2 applet snmp Thu May30 05:57:16 2004 memory-fail 
 oid {1.3.6.1.4.1.9.9.48.1.1.1.6.1} get-type exact entry-op lt entry-val 
{5120000} poll-interval 90 
 action 1.0 syslog priority critical msg "Memory exhausted; current available memory 
is $ snmp oid val bytes"
 action 2.0 force-switchover
```
Use this command with the **event-type** keyword to display information about currently registered policies for the event type specified in the *event-name* argument, for example:

Router# **show event manager policy registered event-type syslog**

No. Type Event Type Time Registered Name 1 applet syslog Wed Jul16 00:05:17 2004 intf-down pattern {.\*UPDOWN.\*Ethernet1/0.\*} action 1.0 cns-event msq "Interface state change: \$ syslog msq"

# <span id="page-24-0"></span>**Configuration Examples for Writing EEM Policies Using the Cisco IOS CLI**

This section contains the following configuration examples:

- **•** [Embedded Event Manager Applet Configuration: Examples, page 25](#page-24-1)
- **•** [Embedded Event Manager Manual Policy Execution: Examples, page 29](#page-28-0)
- **•** [Configuring and Tracking a Stub Object Using Embedded Event Manager: Example, page 29](#page-28-1)
- **•** [Embedded Event Manager Watchdog System Monitor \(Cisco IOS\) Event Detector Configuration:](#page-29-0)  [Example, page 30](#page-29-0)

### <span id="page-24-1"></span>**Embedded Event Manager Applet Configuration: Examples**

The following examples show how to create an EEM applet for some of the EEM event detectors. These examples follow steps outlined in the ["Registering and Defining an Embedded Event Manager Applet"](#page-12-1)  [section on page 13](#page-12-1).

#### **Application-Specific Event Detector**

The following example shows how a policy named EventPublish\_A runs every 20 seconds and publishes an event type numbered 1 to an EEM subsystem numbered 798. The subsystem value of 798 specifies that a publish event has occurred from an EEM policy. A second policy named EventPublish\_B is registered to run when the EEM event type 1 occurs with subsystem 798. When the EventPublish\_B policy runs, it sends a message to syslog containing data passed as an argument from the EventPublish\_A policy.

```
event manager applet EventPublish_A
 event timer watchdog time 20.0
 action 1.0 syslog msg "Applet EventPublish_A"
 action 2.0 publish-event sub-system 798 type 1 arg1 twenty
 exit
event manager applet EventPublish_B
 event application sub-system 798 type 1
action 1.0 syslog msg "Applet EventPublish B arg1 $ application data1"
```
 $\mathbf I$ 

#### **CLI Event Detector**

The following example shows how to specify an EEM applet to run when the Cisco IOS **write memory** CLI command is run. The applet provides a notification that this event has occurred via a syslog message. In the example, the **sync** keyword is configured with the yes argument, and this means that the event detector is notified when this policy completes running. The exit status of the policy determines whether the CLI command will be executed. In this example, the policy exit status is set to one and the CLI command runs.

```
event manager applet cli-match
 event cli pattern "write mem.*" sync yes
action 1.0 syslog msg "$ cli msg Command Executed"
set 2.0 exit status 1
```
#### **Counter Event Detector and Timer Event Detector**

The following example shows that the EventCounter\_A policy is configured to run once a minute and to increment a well-known counter called critical errors. A second policy—EventCounter B—is registered to be triggered when the well-known counter called critical\_errors exceeds a threshold of 3. When the EventCounter\_B policy runs, it resets the counter to 0.

```
event manager applet EventCounter_A
 event timer watchdog time 60.0
 action 1.0 syslog msg "EventCounter_A"
 action 2.0 counter name critical_errors op inc value 1
 exit
event manager applet EventCounter_B
 event counter name critical_errors entry-op gt entry-val 3 exit-op lt exit-val 3
 action 1.0 syslog msg "EventCounter_B"
 action 2.0 counter name critical_errors op set value 0
```
#### **Interface Counter Event Detector**

The following example shows how a policy named EventInterface is triggered every time the receive\_throttle counter for Fast Ethernet interface 0/0 is incremented by 5. The polling interval to check the counter is specified to run once every 90 seconds.

```
event manager applet EventInterface
event interface name FastEthernet0/0 parameter receive throttle entry-op ge entry-val 5
 entry-val-is-increment true poll-interval 90
 action 1.0 syslog msg "Applet EventInterface"
```
#### **Resource Event Detector**

The following example shows how to specify event criteria based on an ERM event report for a policy defined to report high CPU usage:

```
event manager applet policy-one
 event resource policy cpu-high
action 1.0 syslog msg "CPU high at $ resource current value percent"
```
#### **RF Event Detector**

The RF event detector is only available on networking devices that contain dual Route Processors (RPs). The following example shows how to specify event criteria based on an RF state change notification:

```
event manager applet start-rf
 event rf event rf_prog_initialization
action 1.0 syslog msg "rf state rf prog_initialization reached"
```
#### **Syslog Event Detector**

The following example shows how to specify an EEM applet to run when syslog identifies that Ethernet interface 1/0 is down. The applet sends a message about the interface to syslog.

```
event manager applet interface-down
 event syslog pattern ".*UPDOWN.*Ethernet1/0.*" occurs 4
 action 1.0 syslog msg "Ethernet interface 1/0 changed state 4 times"
```
#### **SNMP Event Detector**

The following example shows how to specify an EEM applet to run when the CPU usage is greater than 75 percent. When the EEM applet runs, the CLI commands **enable** and **show cpu processes** are run, and an e-mail containing the result of the **show cpu processes** command is sent to an engineer.

```
event manager applet snmpcpuge75
  event snmp oid 1.3.6.1.4.1.9.9.109.1.1.1.1.3.1 get-type exact entry-op ge entry-val 75
poll-interval 10
  action 1.0 cli command "enable"
  action 2.0 cli command "show process cpu"
  action 3.0 mail server "192.168.1.146" to "engineer@cisco.com" from "devtest@cisco.com"
subject "B25 PBX Alert" body "$ cli result"
```
The next example is more complex and shows how to configure an EEM applet that causes a switch to the secondary (redundant) Route Processor (RP) when the primary RP runs low on memory.

This example illustrates a method for taking preventative action against a software fault that causes a memory leak. The action taken here is designed to reduce downtime by switching over to a redundant RP when a possible memory leak is detected.

[Figure 1](#page-26-0) shows a dual RP router that is running an EEM image. An EEM applet has been registered through the CLI using the **event manager applet** command. The applet will run when the available memory on the primary RP falls below the specified threshold of 5,120,000 bytes. The applet actions are to write a message to syslog that indicates the number of bytes of memory available and to switch to the secondary RP.

<span id="page-26-0"></span>![](_page_26_Figure_11.jpeg)

![](_page_26_Figure_12.jpeg)

The commands used to register the policy are shown below.

event manager applet memory-demo

```
 event snmp oid 1.3.6.1.4.1.9.9.48.1.1.1.6.1 get-type exact entry-op lt entry-val 5120000
poll-interval 90
```

```
 action 1.0 syslog priority critical msg "Memory exhausted; current available memory is
$_snmp_oid_val bytes"
```
Ш

The registered applet is displayed using the **show event manager policy registered** command:

Router# **show event manager policy registered**

```
No. Type Event Type Time Registered Name
1 applet snmp Thu Jan30 05:57:16 2003 memory-demo
 oid {1.3.6.1.4.1.9.9.48.1.1.1.6.1} get-type exact entry-op lt entry-val {5120000}
poll-interval 90
 action 1.0 syslog priority critical msg "Memory exhausted; current available memory is
$_snmp_oid_val bytes"
 action 2.0 force-switchover
```
For the purpose of this example, a memory depletion is forced on the router, and a series of **show memory** commands are executed to watch the memory deplete:

```
Router# show memory
```
![](_page_27_Picture_172.jpeg)

When the threshold is reached, an EEM event is triggered. The applet named memory-demo runs, causing a syslog message to be written to the console and a switch to be made to the secondary RP. The following messages are logged:

```
00:08:31: %HA_EM-2-LOG: memory-demo: Memory exhausted; current available memory is
4484196 bytes
00:08:31: %HA_EM-6-FMS_SWITCH_HARDWARE: fh_io_msg: Policy has requested a hardware
switchover
```
The following is partial output from the **show running-config** command on both the primary RP and the secondary (redundant) RP:

```
redundancy
 mode sso
.
.
.
!
event manager applet memory-demo 
 event snmp oid 1.3.6.1.4.1.9.9.48.1.1.1.6.1 get-type exact entry-op lt entry-val 
5120000 poll-interval 90
 action 1.0 syslog priority critical msg "Memory exhausted; current available memory 
is $_snmp_oid_val bytes"
 action 2.0 force-switchover
```
 $\mathbf I$ 

## <span id="page-28-0"></span>**Embedded Event Manager Manual Policy Execution: Examples**

The following examples show how to use the none event detector to configure an EEM policy (applet or script) to be run manually.

#### **Using the event manager run Command**

This example shows how to run a policy manually using the **event manager run** command. The policy is registered using the **event none** command under applet configuration mode and then run from global configuration mode using the **event manager run** command.

```
event manager applet manual-policy
 event none
 action 1.0 syslog msg "Manual-policy triggered"
 end
!
event manager run manual-policy
```
#### **Using the action policy Command**

This example shows how to run a policy manually using the **action policy** command. The policy is registered using the **event none** command under applet configuration mode, and then the policy is executed using the **action policy** command in applet configuration mode.

```
event manager applet manual-policy
 event none
 action 1.0 syslog msg "Manual-policy triggered"
 exit
!
event manager applet manual-policy-two
 event none
 action 1.0 policy manual-policy
 end
!
event manager run manual-policy-two
```
## <span id="page-28-1"></span>**Configuring and Tracking a Stub Object Using Embedded Event Manager: Example**

This example shows how to create a stub object, set the state of the stub object, and configure an EEM applet to be run when the tracked object changes. The enhanced object tracking (EOT) event detector is used, and actions are specified to both set and read the state of the object. This example allows EEM to define an EOT object that may be manipulated by other EOT clients. An EEM policy can be a trigger for any EOT object including objects defined for other EOT clients or for an object defined by EEM.

```
track 10 stub-object
default-state down
!
event manager applet track-ten
event track 10 state any
action 1.0 track set 10 state up
 action 2.0 track read 10
```
## <span id="page-29-0"></span>**Embedded Event Manager Watchdog System Monitor (Cisco IOS) Event Detector Configuration: Example**

The following example shows how to configure three EEM applets to demonstrate how the Cisco IOS watchdog system monitor (IOSWDSysMon) event detector works.

#### **Watchdog System Monitor Sample1 Policy**

The first policy triggers an applet when the average CPU usage for the process named IP Input is greater than or equal to 1 percent for 10 seconds:

```
event manager applet IOSWD_Sample1 
 event ioswdsysmon sub1 cpu-proc taskname "IP Input" op ge val 1 period 10
 action 1.0 syslog msg "IOSWD_Sample1 Policy Triggered"
```
#### **Watchdog System Monitor Sample2 Policy**

The second policy triggers an applet when the total amount of memory used by the process named Net Input is greater than 100 kb:

```
event manager applet IOSWD_Sample2 
 event ioswdsysmon sub1 mem-proc taskname "Net Input" op gt val 100 is-percent false
 action 1.0 syslog msg "IOSWD_Sample2 Policy Triggered"
```
#### **Watchdog System Monitor Sample3 Policy**

The third policy triggers an applet when the total amount of memory used by the process named IP RIB Update has increased by more than 50 percent over the sample period of 60 seconds:

```
event manager applet IOSWD_Sample3 
 event ioswdsysmon sub1 mem-proc taskname "IP RIB Update" op gt val 50 is-percent true 
period 60
 action 1.0 syslog msg "IOSWD_Sample3 Policy Triggered"
```
The three policies are configured, and then repetitive large pings are made to the networking device from several workstations, causing the networking device to register some usage. This will trigger policies 1 and 2, and the console will display the following messages:

00:42:23: %HA\_EM-6-LOG: IOSWD\_Sample1: IOSWD\_Sample1 Policy Triggered 00:42:47: %HA\_EM-6-LOG: IOSWD\_Sample2: IOSWD\_Sample2 Policy Triggered

To view the policies that are registered, use the **show event manager policy registered** command:

Router# **show event manager policy registered**

- No. Class Type Event Type Trap Time Registered Name 1 applet system ioswdsysmon Off Fri Jul 23 02:27:28 2004 IOSWD\_Sample1 sub1 cpu util {taskname {IP Input} op ge val 1 period 10.000 } action 1.0 syslog msg "IOSWD\_Sample1 Policy Triggered"
- 2 applet system ioswdsysmon Off Fri Jul 23 02:23:52 2004 IOSWD\_Sample2 sub1 mem used {taskname {Net Input} op gt val 100 is percent FALSE} action 1.0 syslog msg "IOSWD\_Sample2 Policy Triggered"

3 applet system ioswdsysmon Off Fri Jul 23 03:07:38 2004 IOSWD\_Sample3 sub1 mem\_used {taskname {IP RIB Update} op gt val 50 is\_percent TRUE period 60.000 } action 1.0 syslog msg "IOSWD\_Sample3 Policy Triggered"

# <span id="page-30-0"></span>**Where to Go Next**

- **•** For information about writing EEM policies using Tcl, see the ["Writing Embedded Event Manager](http://www.cisco.com/en/US/products/ps6441/products_configuration_guide_chapter09186a00807c6784.html)  [Policies Using Tcl"](http://www.cisco.com/en/US/products/ps6441/products_configuration_guide_chapter09186a00807c6784.html) module.
- **•** For more details about other network management technologies, see the *[Cisco IOS Network](http://www.cisco.com/univercd/cc/td/doc/product/software/ios124/124cr/hnm_r/index.htm)  [Management Configuration Guide](http://www.cisco.com/univercd/cc/td/doc/product/software/ios124/124cr/hnm_r/index.htm)*, Release 12.4.

# <span id="page-30-1"></span>**Additional References**

The following sections provide references related to writing EEM policies Using the Cisco IOS CLI.

## **Related Documents**

![](_page_30_Picture_190.jpeg)

## **Standards**

![](_page_30_Picture_191.jpeg)

## **MIBs**

![](_page_31_Picture_141.jpeg)

## **RFCs**

![](_page_31_Picture_142.jpeg)

## **Technical Assistance**

![](_page_31_Picture_143.jpeg)

# <span id="page-31-0"></span>**Feature Information for Writing EEM Policies Using the Cisco IOS CLI**

[Table 5](#page-32-0) lists the features in this module and provides links to specific configuration information. Only features that were introduced or modified in Cisco IOS Releases 12.3(14)T, 12.2(25)S, 12.0(26)S, 12.2(18)SXF4, 12.2(28)SB, 12.2(33)SRA, or a later release appear in the table.

Not all commands may be available in your Cisco IOS software release. For release information about a specific command, see the command reference documentation.

Use Cisco Feature Navigator to find information about platform support and software image support. Cisco Feature Navigator enables you to determine which Cisco IOS and Catalyst OS software images support a specific software release, feature set, or platform. To access Cisco Feature Navigator, go to [http://www.cisco.com/go/cfn.](http://www.cisco.com/go/cfn) An account on Cisco.com is not required.

![](_page_31_Picture_12.jpeg)

**Note** [Table 5](#page-32-0) lists only the Cisco IOS software release that introduced support for a given feature in a given Cisco IOS software release train. Unless noted otherwise, subsequent releases of that Cisco IOS software release train also support that feature.

![](_page_32_Picture_125.jpeg)

#### <span id="page-32-0"></span>*Table 5 Feature Information for Writing EEM Policies Using the Cisco IOS CLI*

![](_page_33_Picture_191.jpeg)

### *Table 5 Feature Information for Writing EEM Policies Using the Cisco IOS CLI (continued)*

П

![](_page_34_Picture_166.jpeg)

### *Table 5 Feature Information for Writing EEM Policies Using the Cisco IOS CLI (continued)*

![](_page_35_Picture_224.jpeg)

![](_page_35_Picture_225.jpeg)

![](_page_36_Picture_123.jpeg)

#### *Table 5 Feature Information for Writing EEM Policies Using the Cisco IOS CLI (continued)*

1. This is a minor enhancement. Minor enhancements are not typically listed in Feature Navigator.

CCVP, the Cisco logo, and Welcome to the Human Network are trademarks of Cisco Systems, Inc.; Changing the Way We Work, Live, Play, and Learn is a service mark of Cisco Systems, Inc.; and Access Registrar, Aironet, Catalyst, CCDA, CCDP, CCIE, CCIP, CCNA, CCNP, CCSP, Cisco, the Cisco Certified Internetwork Expert logo, Cisco IOS, Cisco Press, Cisco Systems, Cisco Systems Capital, the Cisco Systems logo, Cisco Unity, Enterprise/Solver, EtherChannel, EtherFast, EtherSwitch, Fast Step, Follow Me Browsing, FormShare, GigaDrive, HomeLink, Internet Quotient, IOS, iPhone, IP/TV, iQ Expertise, the iQ logo, iQ Net Readiness Scorecard, iQuick Study, LightStream, Linksys, MeetingPlace, MGX, Networkers, Networking Academy, Network Registrar, PIX, ProConnect, ScriptShare, SMARTnet, StackWise, The Fastest Way to Increase Your Internet Quotient, and TransPath are registered trademarks of Cisco Systems, Inc. and/or its affiliates in the United States and certain other countries.

All other trademarks mentioned in this document or Website are the property of their respective owners. The use of the word partner does not imply a partnership relationship between Cisco and any other company. (0711R)

Any Internet Protocol (IP) addresses used in this document are not intended to be actual addresses. Any examples, command display output, and figures included in the document are shown for illustrative purposes only. Any use of actual IP addresses in illustrative content is unintentional and coincidental.

© 2006–2007 Cisco Systems, Inc. All rights reserved.

Г